# Программа для расчета стальных строительных конструкций

Эдуард Криксунов, Михаил Микитаренко Анатолий Перельмутер, Михаил Перельмутер

## Сателлиты программно-вычислительного комплекса SCAD

Современные расчетно-вычислительные программные комплексы, например, такие, как SCAD for Windows 95/98/NT, в процессе своего совершенствования рано или поздно приобретают режимы работы (чаще всего в виде постпроцессоров), предназначенные для проверки элементов конструкций на выполнение требований нормативных документов и стандартов, регламентирующих те или иные области инженерной деятельности. Особенно это касается строительного проектирования, гле в странах СНГ лействует система Строительных норм и правил (СНиП), а в других странах соответствующие национальные или международные своды строительных кодов (DIN, Eurocode и др.). Поскольку сложные комплексы используются в различных странах и, кроме того, применяются в различных постепенно ОНИ обрастают предметных областях. TO<sub>1</sub> пелым шлейфом таких постпроцессоров, образующими довольно обширную свиту основной программы. Она становится все более сложной, развитой и дорогой, что порождает определенные затруднения у пользователей, как при выборе варианта комплектации, так и при практическом применении.

Анализ спроса на программные продукты показывает, что имеется весьма заметная лоля потенциальных пользователей, для которых основной интерес составляют именно такие постпроцессорные режимы. Сам по себе программно-вычислительный комплекс может их вообще не привлекать (например, если они имеют другую программную систему или же набор объектов проектирования позволяет обойтись без сложных статических и динамических расчетов). Отсюда появилось естественное стремление к созданию программных продуктов, которые являются сателлитами программно вычислительного комплекса, могут быть вызваны из него в качестве постпроцессора, но также способны работать автономно. Такие программы-калькуляторы, появились в свите SCAD, детальному описанию одной из них, получившей название Кристалл, посвящена настоящая работа.

## Концепция разработки

Разработка программы Кристалл, предназначенной для проверки и подбора сечений элементов стальных конструкций в соответствии с требованиями СНиП II-23-81\* «Стальные конструкции», была предпринята в связи с тем, что среди программных средств САПР, используемых на отечественном рынке, почти нет программ, ориентированных на расчет элементов стальных конструкций, а среди имеющихся большинство охватывает лишь элементы, подверженные действию плоской системы сил, или ориентированы на устаревшую операционную среду DOS. Зарубежные разработки в этой области, например Robot-97 EC3Tools, связаны с применением норм проектирования, отличных от СНиП II-23-81\* и поэтому не могут использоваться отечественными проектировщиками.

Заметим, что такое положение с программами проверки стальных конструкций, количество которых намного уступает числу программ для железобетонных конструкций, далеко не случайно. Дело в том, что стальные конструкции характеризуются заметно большим разнообразием поперечных сечений и не имеют при этом той особенности железобетонных конструкций. которая связана относительной  $\mathbf{c}$ неизменностью опалубочных размеров (при этом изменение несущей способности выполняется, главным образом, за счет изменения армирования). Для стальных конструкций изменение несущей способности связано с изменением геометрии сечения. Вторая особенность стальных конструкций связана с гораздо большей ролью, которую для них играют проблемы устойчивости элементов и их отдельных частей. Традиционно в расчетных комплексах этим проблемам уделялось намного меньшее внимание, чем проблемам прочностного анализа

Калькулятор Кристалл предназначен для выполнения проверок элементов и соединений стальных конструкций на соответствие требованиям СНиП II-23-81\*. Кроме при создании Кристалл использовались связанные этого  $\rm{co}$ СНиП  $II-23-81*$ государственные стандарты, а также «Пособие по проектированию стальных конструкций (к СНиП II-23-81\*) / ЦНИИСК им. Кучеренко». При разработке калькулятора использовались некоторые положения подготовленных, но еще не введенных в действие проектов новых норм (СНиП 53-1-96) и «Общих правил проектирования элементов стальных конструкций и соединений (СП 53-101-96)».

Разработка выполнялась с ориентировкой не только на опытного проектировщика, но и на пользователя не очень высокой квалификации, который не обязательно ориентируется во всех тонкостях применения довольно сложного нормативного документа, каким является СНиП II-23-81\* и тот набор документов, на которые в СНиП даются внешние ссылки. Такой пользователь должен быть уверен, что применение специализированной программы избавит его от сомнений относительно полноты и качества всех проверок конструкции на соответствие требованиям норм, т.е. программа должна в полной мере выполнять функции квалифицированной экспертизы. В связи с этим разработчики сознательно отказались от включения в калькулятор режимов работы и проверок, не определенных в СНиП II-23-81\* (например, проверку на кручение), поскольку это обозначало бы, что калькулятор допускает отступления от норм или нестрогое следование им.

Предполагается также, что пользование калькулятором не должно сопровождаться листанием текста нормативного документа, стандарта на металлопрокат или других изданий, в связи с этим включен ряд вспомогательных функций, реализующих выполнение запроса на справочную информацию.

## Объекты расчета и возможные результаты

Объектами рассмотрения в программе Кристалл являются только стержневые конструкции, а рекомендации СНиП II-23-81\*, касающиеся оболочек вращения и мембранных элементов, в программе не представлены. Поскольку в СНиП II-23-81\* не указываются методы проверки для всех возможных проектных решений (например, способы определения критического значения изгибающего момента для сечения из одиночного уголка), то в большинстве случаев система управления калькулятором не допускает создания такого запроса, именно с этим обстоятельством связана ориентация калькулятора на использование ограниченного набора возможных поперечных сечений элементов (рис.1), для которых в СНиП II-23-81\* имеются все необходимые рекомендации.

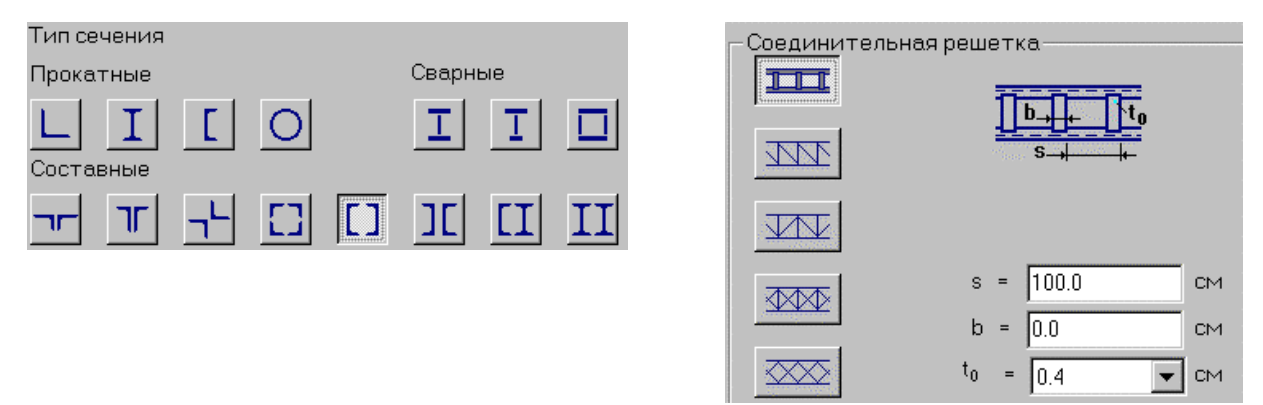

Рис.1. Используемые типы поперечных сечений и соединительных решеток

Предусматривается пятнадцать типов поперечных сечений сплошной и сквозной конструкции (четыре типа прокатных профилей, три типа сечений, сваренных из листов, и

восемь типов составных сечений, набираемых из прокатных профилей). Калькулятор автоматически запрещает работу с конструктивно неудачными сечениями или с конфигурациями узловых соединений. С этой целью предусматривается входной контроль залаваемых ланных, гле выполняются проверки на выполнение конструктивных ограничений СНиП (например, правил расстановки болтов) и конструктивных ограничений, введенных в калькулятор разработчиками (недопустимое сближение ветвей сквозного сечения, слишком крутая или слишком пологая соединительная решетка и т.п.).

В общем случае Кристалл выполняет только проверки предлагаемых ему конструктивных решений стержневых элементов и соединений, но не создает такие решения самостоятельно. Однако для таких наиболее часто используемых конструктивных элементов, как простые балки, колонны и некоторые типы ферм имеется возможность выбора режимов подбора сечений из элементов сортамента.

Проектировщику представляется возможность гибко и оперативно реагировать на результаты выполненных проверок на основе представляемых ему сведений о результатах всех выполненных проверок. Поскольку любой набор нормативных требований, как правило, может быть представлен в форме списка неравенств вида

#### $F(S,R) \leq 1$ .

где F — функция основных переменных, S — обобщенные нагрузки (нагрузочные эффекты),  $R$  — обобщенные сопротивления, то ориентируясь на значения функции F вводится понятие о коэффициенте использования ограничения (К), а критерий проверки представляется в форме

## $max K \leq 1$ .

Само значение К при этом определяет для элемента (узла, соединения, сечения и т.п.) имеющийся запас прочности, устойчивости или другого нормируемого параметра качества (фактора). Если требование норм выполняется с запасом, то коэффициент К равен относительной величине исчерпания нормативного требования (например,  $\mathbf{K} = 0.7$ соответствует 30% запасу). При невыполнении требований норм значение  $K > 1$ , что свидетельствует о нарушении того или иного требования, т.е. характеризует степень перегрузки.

#### Взаимодействие с проектировщиком

Во время проверки конструкции в диалоговых окнах оперативно выводится значение  $K_{\text{max}}$  — максимального (т.е. наиболее опасного) из обнаруженных значений К и указывается тип проверки (прочность, устойчивость, местная устойчивость и т.п.), при которой этот максимум реализовался. Это дает пользователю возможность в необходимых случаях оперативно принять решение об изменении поперечного сечения элемента или других параметров проектирования.

Для случая работы калькулятора в режиме анализа стержневого элемента, а также для режимов проверки балок, колонн и ферм значения всех полученных коэффициентов К выводятся на экран в форме наглядной диаграммы факторов. Это дает возможность принимать достаточно тонкие решения, корректируя неудачную конструкцию с учетом всех учитываемых факторов. Соответствующая иллюстрация представлена на рис.2, где левая диаграмма факторов относится к исходному варианту проекта фермы (верхний пояс из уголков 80×10, нижний пояс - 56×4, раскосы - 80×9 и стойки 45×5), а правая диаграмма характеризует исправленный вариант (верхний пояс из уголков  $80\times10$ , нижний пояс –  $60\times5$ , раскосы — 90 $\times$ 9 и стойки 45 $\times$ 5).

Кроме этого, для наиболее важного случая работы калькулятора, когда рассматривается конструкция стержня произвольного назначения с одним из указанных выше типов поперечных сечений имеется возможность построить области несущей способности рассматриваемого сечения (рис.3) при действии на него различных пар усилий N-M<sub>y</sub> N-M<sub>z</sub>,  $M_v$ - $Q_z$ ,  $M_z$ - $Q_v$  и  $M_v$ - $M_z$  которые могут быть приложены к рассматриваемому сечению.

Эти области в качестве границы имеют кривые взаимодействия, которые окружают начало координат замкнутой линией, внутри которой располагаются точки с условно допустимыми парами рассматриваемых усилий  $(K_{max} \le 1,0)$ . При этом все остальные усилия полагаются равными нулю.

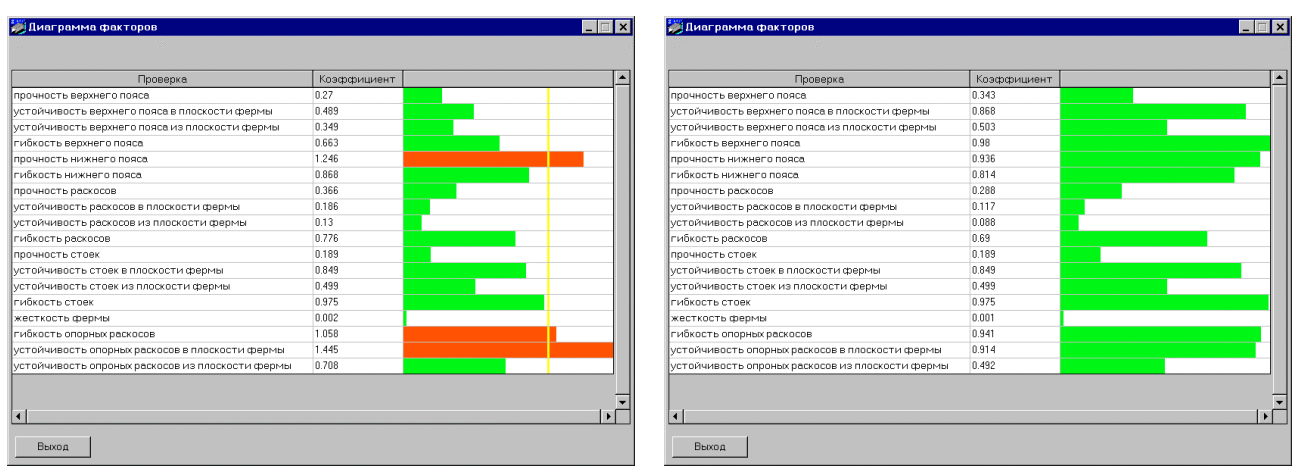

Рис.2. Представление результатов расчета в виде диаграммы факторов

С помощью курсора можно обследовать всю представленную на графике область изменения усилий. Каждому положению курсора соответствует определенная пара числовых значений действующих усилий, которая отображается в окнах, расположенных внизу слева. Одновременно выводится и максимальное значение коэффициента использования ограничений, соответствующее этим усилиям и тип проверки, при которой он вычислен. Если курсор располагается в недопустимой точке  $(K_{\text{max}} > 1,0)$ , то появляется предупреждающий сигнал.

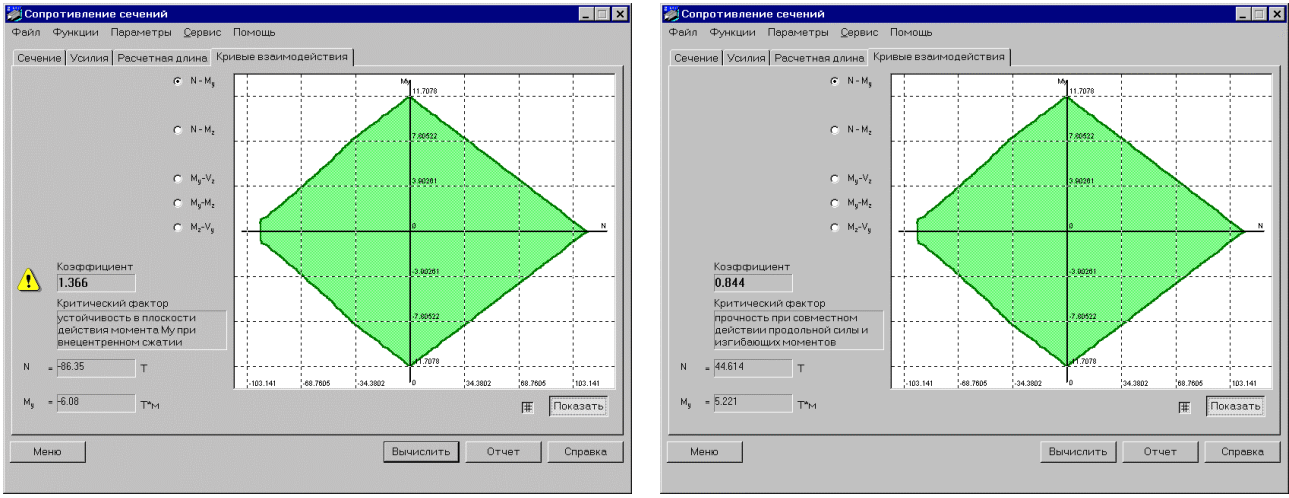

Рис.3. Область несущей способности сечения

#### **Режимы работы**

Калькулятор имеет шестнадцать режимов работы, их функциональное назначение кратко описано ниже. Каждому режиму соответствует кнопка выбора в главном окне калькулятора (рис.4).

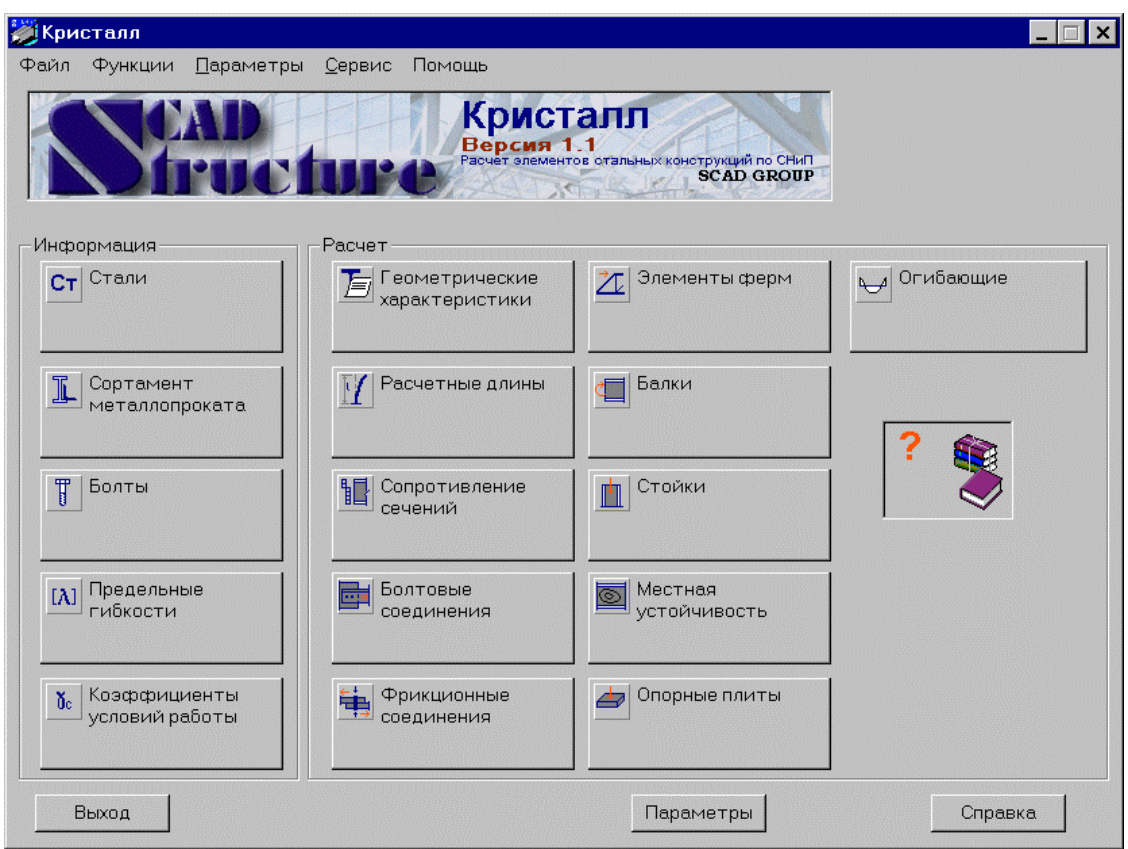

Рис.4. Главное окно

Первые пять режимов являются в некотором смысле вспомогательными. Они должны обеспечить пользователю помощь при поиске информации. Поскольку объем результирующей информации обычно невелик (часто - одно число), то может быть ее автоматический перенос в другие функциональные режимы и не обязателен.

Стали — основной задачей является реализация рекомендаций СНиП по выбору марок стали (табл.50\*), при этом учитывается подход, заложенный в проект нового СНиП. Кроме того, выдаются справки о соответствии классов стали по СНиП (по ГОСТ 27771-88) маркам стали по ГОСТ или ТУ (табл.51,6) и справочные данные о механических характеристиках  $(\text{табл.}51^*)$ .

| <b>SCTARM</b>                                                                                                    | $\Box$ $\times$                                                                                                    | <b>SCTanu</b>                                                                                                    |                                                                                                    |                                                                                                    | $ \Box$ $\times$                                                                                                    |
|----------------------------------------------------------------------------------------------------|----------------------------------------------------------------------------------------------------|----------------------------------------------------------------------------------------------------|----------------------------------------------------------------------------------------------------|----------------------------------------------------------------------------------------------------|----------------------------------------------------------------------------------------------------|
| Файл Функции Параметры Сервис Помощь                                                                                                    |                                                                                                    | Файл Функции Параметры Сервис Помощь                                                                                                    |                                                                                                    |                                                                                                    |                                                                                                    |
| Условия эксплуатации Сталь                                                                                                    |                                                                                                    | Условия эксплуатации Сталь                                                                                                    |                                                                                                    |                                                                                                    |                                                                                                    |
| Класс ответственности по ГОСТ 27751-88<br>С U - объект уникального значения (Gn > 1.00)<br>$G$ 1 - объект особо важного значения (Gn = 1.00)<br>С 2 - объект важного значения (Gn = 0.95)<br>С 3-объект ограниченного значения (Gn = 0.90)<br>Возможные последствия от достижения предельного состояния<br>С. Полная непригодность к эксплуатации здания или его значительной части<br>• Затруднение эксплуатации, необходимость срочного ремонта<br>С Локальные повреждения, устраняемые при текущем ремонте<br>Наличие растяжения при расчетной нагрузке<br>$C$ есть<br>$G$ HRT<br>- Сварка в местах растяжения, превышающего 30% расчетного сопротивления-<br>$C$ BCTb<br>$C$ нет | Растягивающие напряжения от динамических нагрузок<br>$C$ ao 20%<br>• от 20% до 50%<br>$C$ cannie 50%<br>Климатический район по ГОСТ 16350-80<br>С   4 (-30 > t > -40),   5 и др. (t>-30)<br>$C = 12.112$ $\mu$ 113 (-40 > t > -50)<br>$C$ 11 (-50 > t > -65)<br>Расчетная отрицательная температура | Рекомендуемые стали<br>по ГОСТ 27772-88<br>СЗ45 категория 1<br>C345K<br>СЗ75 категория 1<br>C390<br>C440<br>C590K<br>Соответствующие марки<br>по другим стандартам<br>или техническим<br><b>УСЛОВИЯМ</b><br>09F2 FOCT 19281-73*<br>09F2 FOCT 19282-73*<br>09F2C FOCT 19282-73*<br>14Г2 ГОСТ 19282-73*<br>15XCHLI FOCT 19282-73*<br>12Г 2С гр.1 ТУ 14-1-4323-88<br>09F2 rp.1 TV 14-1-3023-80<br>09F2 rp.2 TV 14-1-3023-80<br>09F2C rp.1 TV 14-1-3023-80<br>14F2 rp.1 TV 14-1-3023-80<br>BCT3Tnc FOCT 14637-79* | Прокат<br>лист 2-10 мм<br>лист 10-20 мм<br>лист 20-40 мм<br>лист 40-60 мм<br>лист 60-80 мм<br>лист 80-100 мм<br>тасон 2-10 мм<br>macoн 10-20 мм.<br>macoн 20-40 мм | Ry Mna (Kr/cm <sup>-2</sup> )<br>335 (3400)<br>315 (3200)<br>300 (3050)<br>280 (2850)<br>270 (2750)<br>260 (2650)<br>335 (3400)<br>315 (3200)<br>300 (3050) | Сталь С235<br>$\left  \right $<br>Ru Mna (кг/см^2)<br>480 (4900)<br>460 (4700)<br>450 (4600)<br>440 (4500)<br>430 (4400)<br>420 (4300)<br>480 (4900)<br>460 (4700)<br>450 (4600) |
|                                                                                                    |                                                                                                    |                                                                                                    | $\overline{1}$                                                                                                    |                                                                                                    | ъſ                                                                                                    |
| Меню                                                                                                    | Стали<br>Справка                                                                                                    | Меню                                                                                                    |                                                                                                    | Применить                                                                                                    | Справка                                                                                                    |

Рис.4. Режим Стали: а - исходные данные; б - рекомендации по выбору стали

Сортамент металлопроката - режим дает возможности просмотра сортаментов и отбора профилей проката в базу данных пользователя.

**Болты** — режим должен дать возможность просмотра сортамента болтов с указанием их класса.

Предельные гибкости — режим предназначен для просмотра и выбора значений предельных гибкостей по рекомендациям СНиП (табл.19\* и 20\*).

Коэффициенты условий работы — режим предназначен для просмотра и выбора значений коэффициентов условий работы элементов  $(\gamma_c)$  и соединений  $(\gamma_c, \gamma_{wf}, \gamma_{wz}, \gamma_b)$  по рекомендациям СНиП (табл. 6\*, 35\*, 44\*, 46 и 48).

Последующие режимы являются собственно функциональными и предназначены для проверки конструктивных решений стальных конструкций и соединений на соответствие требованиям СНиП по прочности, устойчивости и гибкости или же для реализации некоторой части таких проверок, имеющей самостоятельный интерес.

**Геометрические характеристики** — этим режимом реализуется вычисление всех геометрических характеристик поперечного сечения. Для вычисления крутильной жесткости **It** и секториальной жесткости **I**<sup>ω</sup> привлекаются формулы Еврокода-3.

**Расчетные длины** — здесь реализованы рекомендации из табл. 11, 12, 13\* и 17,а из СНиП (рис.5.), кроме того имеется возможность воспользоваться рекомендациями Еврокода-3 по определению расчетных длин стоек для рамной конструкции.

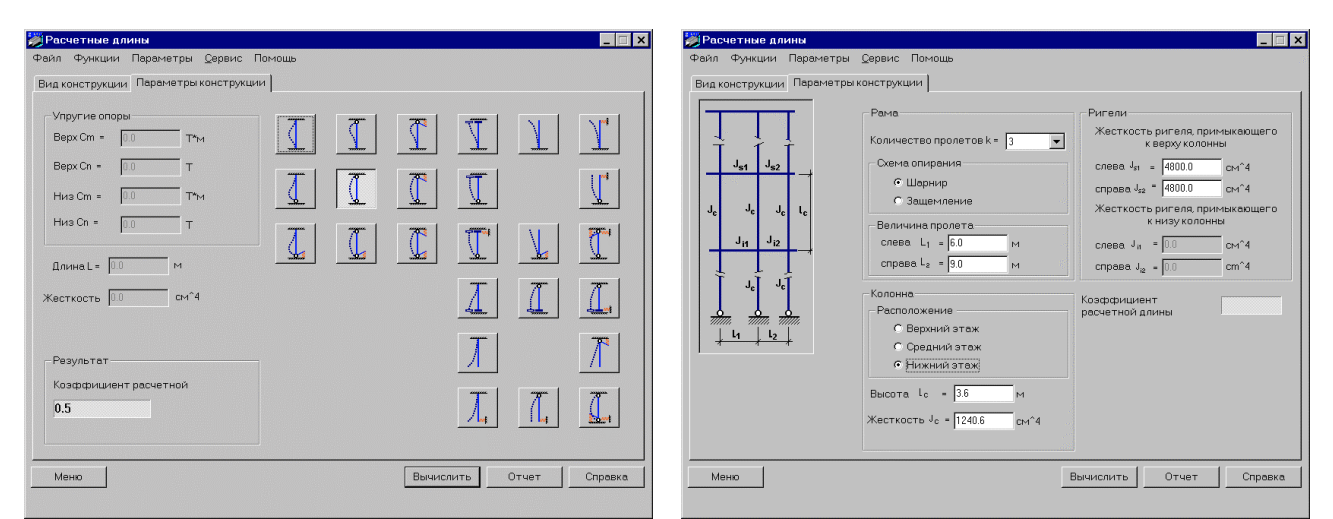

Рис.5.Режим **Расчетные длины**: а- простые стойки; б - рамы

Приведенные выше ссылки на Еврокод нуждаются в пояснении ввиду кажущегося принципа отхода от строгого следования правилам СНиП. Возможность обращения к зарубежным нормам определяется здесь тем, что рассматривается функция, целиком относящаяся к строительной механике, а она по сути своей интернациональна и этим отличается от вопросов безопасности, являющихся предметом рассмотрения национальных норм.

**Сопротивление сечений** — в этом основном режиме работы калькулятора режиме определяются коэффициенты использования ограничений для любого из пятнадцати типов поперечных сечений. Проверки выполняются по всем пунктам раздела 5 СНиП, по плоской и пространственной схемам нагружения при действии произвольных усилий. Кроме расчета на вполне определенное нагружение имеется возможность построить кривые взаимодействия для любых допустимых комбинаций пар усилий.

**Болтовые соединения** — для определенного числа наиболее часто используемых конструктивных решений болтовых соединений (присоединение уголков к фасонкам, соединение на накладках и др.) определяются коэффициенты использования ограничений и строятся кривые взаимодействия для любых допустимых комбинаций пар усилий (рис.6).

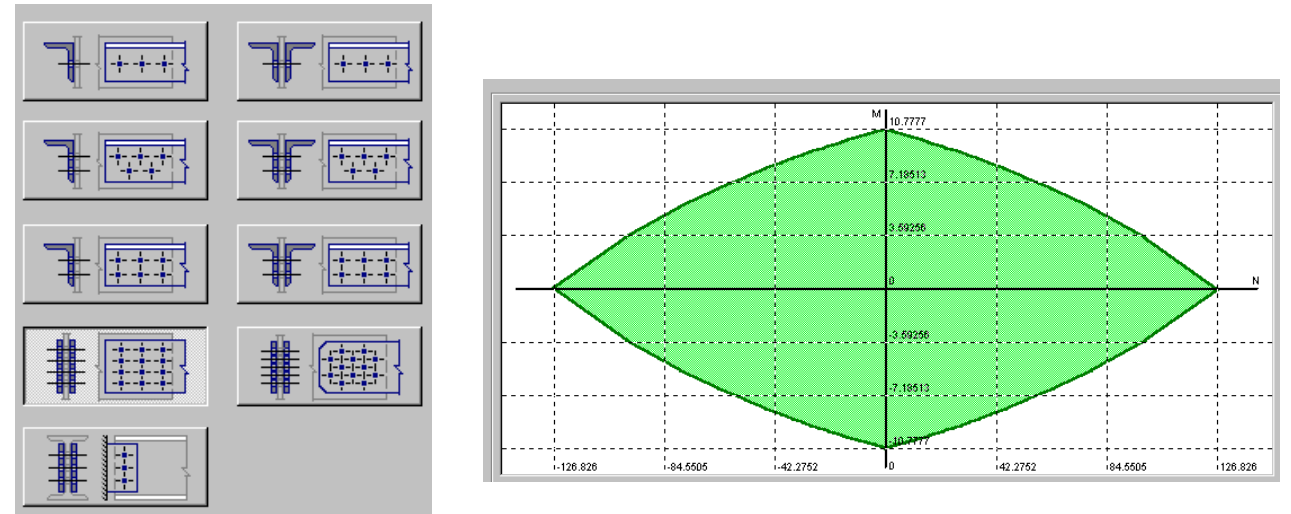

Рис.6. Болтовые соединения: а - конструкции; б - кривая взаимодействия

Фрикционные соединения — аналогичен предыдущему режиму, но с набором конструктивных решений, характерным для соединений этого типа.

**Элементы ферм** — этот режим реализует все необходимые проверки элементов балочных ферм с решетками различных конфигураций (рис.7) на прочность и устойчивость, при этом работа начинается с определения расчетных значений усилий от задаваемых внешних нагрузок для схем конструкции, наиболее часто используемых на практике.

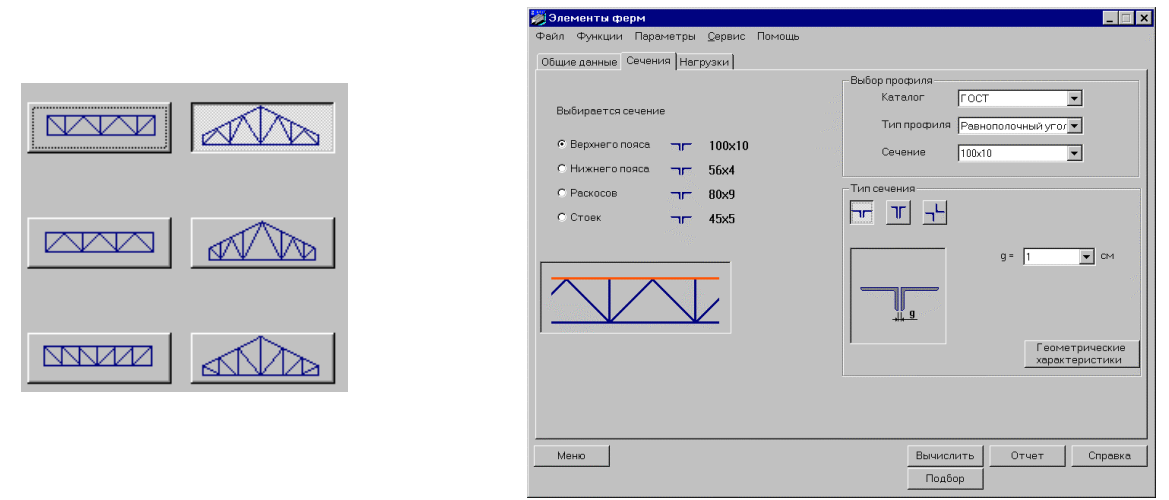

Рис.7. Режим **Элементы ферм**: а - типы решеток; б - выбор поперечных сечений

Для этого режима имеется вариант работы с подбором сечений из сортамента. При подборе последовательно перебираются элементы сортамента уголков (если  $K > 1$  в сторону увеличения сечения, а в противном случае в сторону уменьшения) до тех пор, пока не будет найдено наиболее легкое сечение, удовлетворяющее всем требованиям СНиП.

**Балки** — режим аналогичен предыдущему, но ориентирован на рассмотрение двутавровых (сварных и прокатных) однопролетных балок с различными условиями опирания (шарнирные, с защемлениями, консольные). Предусматриваются двутавровые поперечные сечения из проката или составные (рис.8) и строятся эпюры моментов и поперечных сил, реализуется построение огибающих (рис.9). Выполняются все проверки прочности и устойчивости, включая проверки устойчивости плоской формы изгиба и местной устойчивости стенок и полок. Для балок из прокатных двутавров имеется возможность реализовать подбор сечений по такому же способу, как и для элементов ферм.

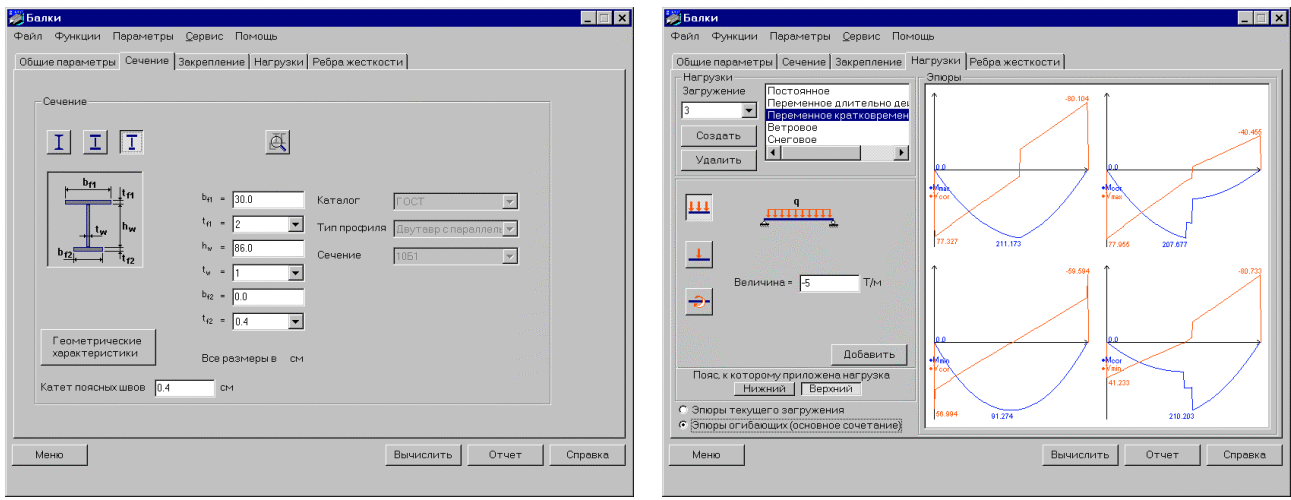

Рис.8. Сечения балок Рис.9. Огибающие эпюры

Стойки – режим аналогичен предыдущему, но ориентирован на рассмотрение колонн и стоек различного поперечного сечения.

**Местная устойчивость** — этот режим реализует проверки местной устойчивости стенок и поясных листов изгибаемых и сжатых элементов для двутавровых стержней без ребер или с поперечными ребрами жесткости.

**Опорные плиты** — рассматриваются части пластины базы колонны при различных вариантах их окаймления ребрами, имеется возможность подобрать необходимую толщину плиты.

**Огибающие** — для балок с различными условиями опирания строятся огибающие эпюры моментов и поперечных сил при действии постоянных и временных нагрузок (см. рис.9).

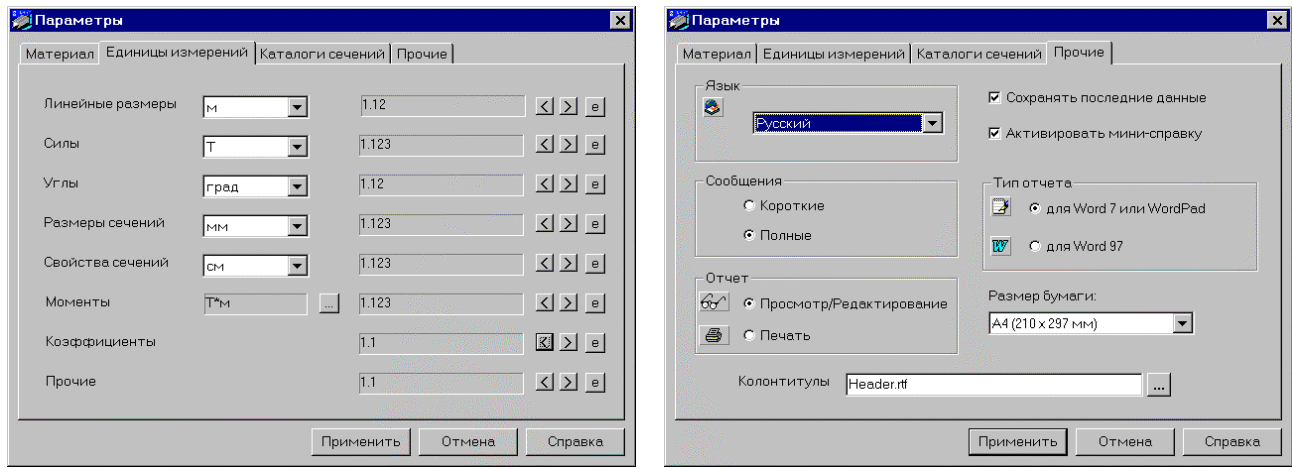

## **Настройка калькулятора и сервис**

Рис.10. Выбор параметров: а - единицы измерения; б - стиль общения и печать

Пользователю представляется возможность настроить калькулятор, выбирая некоторые общие параметры (рис.10):

единицы измерений;

используемые каталоги металлопроката (по ныне действующим стандартам, по сокращенному сортаменту, по стандартам  $30-x - 50-x$  годов и т.п.);

язык выдачи общения, на котором будут представлены все тексты в управляющих окнах и оформлены результаты работы;

формат представления данных (количество значащих цифр при представлении данных в форме с десятичной точкой или экспоненциальном представлении);

стиль отображения результатов (полное документирование с выдачей всех используемых расчетных формул, или короткий текст в котором выводятся только результаты расчета и ссылки на использованные пункты СНиП).

Имеется возможность просмотреть текст создаваемого отчета на экране и отредактировать его, для этого используется приложение, ассоциированное с форматом RTF файла (например, WORDPAD или WORD).